# **Willkommen zum "IBM Informix Newsletter"**

## **Inhaltsverzeichnis**

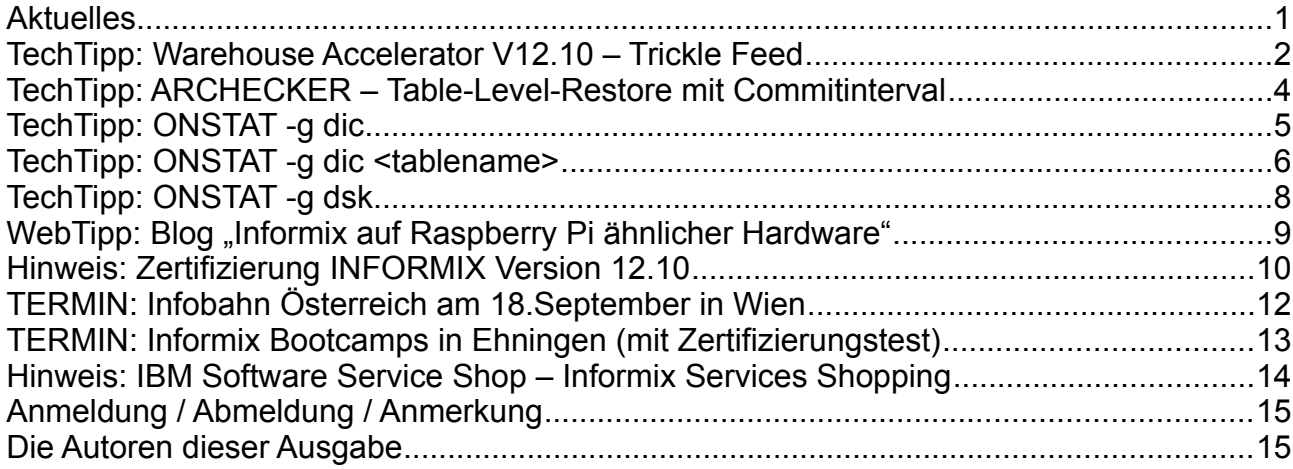

# **Aktuelles**

Liebe Leserinnen und Leser,

für alle, die den Sommer mögen, war das Wetter im Juli und August ideal um zu entspannen und auf kreative, neue Gedanken zu kommen. Beim Bau von Sandskulpturen, wie rechts am Bild, lassen sich Zeit und Raum vergessen.

Wer schnell wieder in das Thema INFORMIX einsteigen will, dem bietet sich die Option sich noch in letzter Minute zur Infobahn in Wien am 18.September anzumelden, oder einen Restplatz beim Informix Bootcamp in Ehningen vom 23. bis 27. September zu sichern.

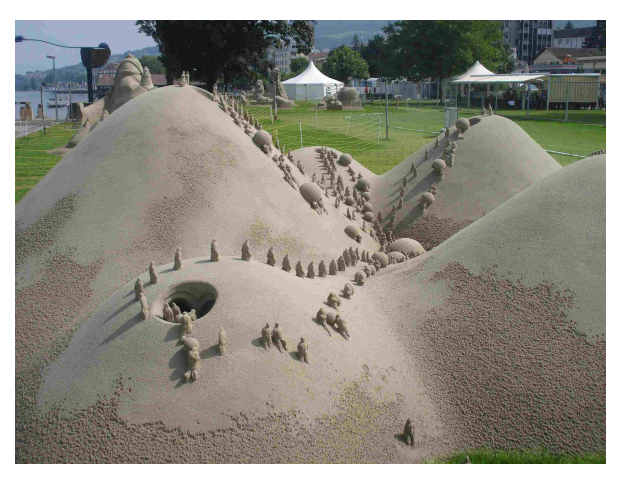

Wie immer haben wir für Sie eine Reihe an Tipps und Tricks zusammengestellt. Viel Spaß mit den Tipps der aktuellen Ausgabe.

Ihr TechTeam

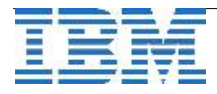

## **TechTipp: Warehouse Accelerator V12.10 – Trickle Feed**

Wie im Beitrag "IWA 12.10 Feature: Automatic Data Mart Refresh" in der letzten Ausgabe des Informix Newsletters beschrieben, befindet sich nach einem Komplettladevorgang im Data Mart eine Momentaufnahme der Daten in der Datenbank. Eine Möglichkeit, die Daten zu erneuern, ohne den Komplettladevorgang erneut durchzuführen, ist der automatische Data Mart Refresh.

In diesem Beitrag wollen wir nun eine Möglichkeit vorstellen, neue Daten, die den Faktentabellen eines Data Mart hinzugefügt werden, fortlaufend in den Data Mart einzupflegen. Die neue Funktionalität dafür ist Trickle Feed, d.h. eine jeweils geringe Datenmenge wird in sehr kurzen Abständen in den Data Mart 'gefüttert'. Im Gegensatz zum automatischen Data Mart Refresh kümmert sich Trickle Feed erstmal nur um die Daten, die mittels INSERT eingefügt werden, und hier auch nur um die Daten der Faktentabellen eines Data Mart. Dies ist in einer realen Produktionsumgebung durchaus sinnvoll, da die laufend stattfindenden Datenänderungen über längere Zeiträume oft nur aus dem Hinzufügen von neuen Datensätzen zu den Faktentabellen bestehen. Änderungen von bestehenden Datensätzen finden in Faktentabellen hingegen eher seltener statt. Auch das Ändern oder Hinzufügen von Datensätzen in Dimensionstabellen ist meist eine seltener durchgeführte Aktion.

Da das Einpflegen der Daten von Faktentabellen fortlaufend stattfinden soll, wird der Vorgang nicht jeweils für eine einzelne Dateneinheit manuell angestossen. Vielmehr wird ein sog. Task angelegt, der vom Scheduler des Informix Server automatisch in einem gewählten Zeitintervall gestartet wird. Hierzu gibt es zwei neue Stored Procedures, eine um den Task für Trickle Feed aufzusetzen und Trickle Feed einzuschalten, die zweite um Trickle Feed wieder abzuschalten und den Task zu entfernen. Die erste Stored Procedure heisst dementsprechend ifx\_setupTrickleFeed(). Die Parameter für ifx\_setupTrickleFeed() sind der Name des Accelerators, der Name des Data Mart und - als negative Zahl - das Zeitintervall, in dem die jeweils angefallene Datenmenge in den Data Mart eingepflegt werden soll. Die Empfehlung für das Zeitintervall ist, dieses nicht kürzer als 10 Sekunden zu wählen. Damit ist es (für Datawarehouse-Maßstäbe zumindest) schon möglich, den Data Mart sehr zeitnah auf dem aktuellsten Stand zu halten. Die zweite Stored Procedure ist ifx removeTrickleFeed(), und deren Parameter sind der Name des Accelerators und der Name des Data Mart.

Beispiel für den Aufruf der Stored Procedures in dbaccess:

```
> database iwadb;
Database selected.
> execute function ifx_setupTrickleFeed('dwa1', 'iwadb_mart1', 20);
(expression)  The operation was completed successfully. 
1 row(s) retrieved.
> execute function ifx_removeTrickleFeed('dwa1', 'iwadb_mart1');
(expression)  The operation was completed successfully. 
1 row(s) retrieved.
```
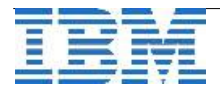

Der Aufruf erfolgt in einer Verbindung zu der Datenbank, für die der Data Mart erstellt wurde. Im Beispiel ist dies die Datenbank 'iwadb'. Trickle Feed wird mit ifx\_setupTrickleFeed() aktiviert für den Data Mart 'iwadb\_mart1', der sich im Accelerator 'dwa1' befindet. Solange Trickle Feed für den Data Mart aktiv ist, wird jeweils in einem Intervall von 20 Sekunden ein intern angelegter Task ausgeführt, der die im Intervall eingefügten Datensätze der Faktentabellen in den Data Mart einpflegt. Der folgende Aufruf von ifx\_removeTrickleFeed() deaktiviert Trickle Feed für denselben Data Mart.

Beide Stored Procedures benötigen Metadaten zum Data Mart, die der Informix Server intern gespeichert hat. Der Zugriff auf diese Metadaten ist eingeschränkt und die entsprechende Berechtigung muss individuellen Benutzern erteilt werden. Mehr zu dazu folgt in einem späteren Beitrag zum Thema "Neue Stored Procedure API zur Administration von Data Marts". Benutzer 'informix' hat die Berechtigung auf jeden Fall, so dass der Aufruf der Stored Procedures als Benutzer 'informix' immer funktionieren sollte.

Zur Aktualisierung eines Data Mart bezüglich aller Änderungen, die von Trickle Feed nicht direkt behandelt werden, gibt es zwei Möglichkeiten. Zum einen kann Trickle Feed auch so aufgesetzt werden, dass mit jedem Intervall sofort nach dem Einpflegen der neuen Daten der Faktentabellen sämtliche Änderungen in den Dimensiontabellen nachgezogen werden. Dies führt dann der für Trickle Feed erstellte, interne Task automatisch durch, mit einem entsprechenden, ebenso internen Aufruf des automatischen Data Mart Refresh. Aktiviert wird dies beim Aufruf von ifx setupTrickleFeed(), indem der Parameter für das Intervall als positive Zahl übergeben wird. Der Aufruf im vorigen Beispiel ist dann also ifx\_setupTrickleFeed('dwa1', 'iwadb\_mart1', 20) . Die so bewirkte Erneuerung des Data Marts betrifft allerdings nur die Dimensiontabellen, d.h. Änderungen bestehender Datensätze in den Faktentabellen bleiben unberücksichtigt. Dies ist bedingt durch die Tatsache, dass Trickle Feed selbst aktiv bleibt für die Faktentabellen und ein Data Mart Refresh von Faktentabellen somit deren neue Daten doppelt in den Data Mart einfügen würde.

Die zweite Möglichkeit ist, in grösseren Zeitabständen Trickle Feed für den Data Mart zu deaktivieren, und dann einen automatischen Data Mart Refresh manuell anzustossen, so dass der gesamte Data Mart, Faktentabellen eingeschlossen, aktualisiert wird. Ist der Data Mart Refresh abgeschlossen, so kann Trickle Feed sofort wieder aktiviert werden.

Obwohl die zwei Methoden zur Aktualisierung eines Data Mart, automatischer Data Mart Refresh und Trickle Feed, auf den ersten Blick sehr verschieden sind und gegenseitig in Konkurrenz zu stehen scheinen, können sie sich doch - bei entsprechender Nutzung hervorragend gegenseitig ergänzen.

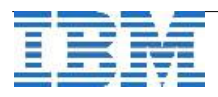

## **TechTipp: ARCHECKER – Table-Level-Restore mit Commitinterval**

Informix ermöglicht es, einzelne Tabellen aus einer binären Informix Sicherung (ontape oder onbar) wieder herzustellen. Dabei können die Daten sowohl in die bestehende, als auch in eine neue Tabelle zurückgeholt werden.

Bei großen Tabellen stellt sich das Problem, dass der Restore der Tabelle als eine Transaktion erfolgt, und somit sowohl die Sperren (LOCKS), als auch die Transaktionsprotokolle (LOGS) stark beansprucht werden.

Abhilfe bietet hier die Option, beim Table-Level-Restore ein Commit-Interval anzugeben. Dieser Parameter beschränkt die Transaktionsgröße, und somit auch die Anzahl der benötigten Sperren, sowie der Transaktionslogs. Die Anweisung wird direkt nach der eigentlichen Restore-Anweisung (und ggf. einer Einschränkung auf den Restore-Zeitpunkt) in der Form "set commit to <Anzahl>" in die Datei AC\_SCHEMA eingetragen. Da beim Table-Level-Restore einige Zwischenablagen erforderlich sind, kann zudem ein Workspace angegeben werden, der statt des ROOTDBS genutzt wird.

Beispiel für eine AC\_SCHEMA-Datei beim Table-Level-Restore mit Commit-Interval:

```
database kalu; 
create table kunden ( 
nr serial, 
…
) in datadbs; 
database kalu; 
create table kunden_restore ( 
nr int, 
... 
) in datadbs; 
insert into kunden_restore select * from kunden; 
restore to '2013-08-24 23:42:13';
set commit to 10000; 
set workspace to testdbs;
```
Mit dem Befehl "onstat -x" ist zu sehen, dass die LogID und die Startadresse der Transaktion mit jedem Commit weiter wandert und die Anzahl der belegten Sperren wieder verringert wird.

#### Hinweis:

Sollte der Table-Level-Restore abbrechen, so sind die bis da hin eingefügten Rows bis zum letzten Commit in der Datenbank und müssen ggf. vor einem Neustart manuell gelöscht werden.

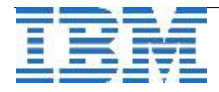

## **TechTipp: ONSTAT -g dic**

Ein interner Teil der Datenbankinstanz, der wichtig ist für die Performance beim Syntaxcheck sowie für die Optimizerentscheidungen, ist der Dictionary Cache.

Die Größe des Dictionary Cache kann in der \$ONCONFIG eingestellt werden. Der Default von 31 Pools mit je bis zu 10 Einträgen ist dabei meist zu klein und sollte angepasst werden.

```
################################################################### 
# Data Dictionary Cache Configuration Parameters 
################################################################### 
# DD HASHSIZE - The number of data dictionary pools. Set to any
                positive integer; a prime number is recommended.
# DD HASHMAX - The number of entries per pool.
#                Set to any positive integer. 
################################################################### 
DD_HASHSIZE 31 
DD_HASHMAX  10
```
Die optimale Größe des Dictionary Cache theoretisch zu bestimmen ist nicht leicht. Nach der Einstellung von Startwerten ist das Feinjustieren im laufenden Betrieb sinnvoll. Oft werden die Startwerte vom Hersteller der verwendeten Applikation vorgegeben. Bei großen PPS-Systemen sind dies meist die Werte 511 für DD\_HASHSIZE und 20 für DD\_HASHMAX.

Mittels "onstat -g dic" lässt sich der Füllungsgrad des Dictionary Cache anzeigen. Die Werte sollten dann so einstellt werden, dass der Dictionary Cache im laufenden Betrieb zu ca. 80%-90% gefüllt ist.

Beispiel:

onstat -g dic

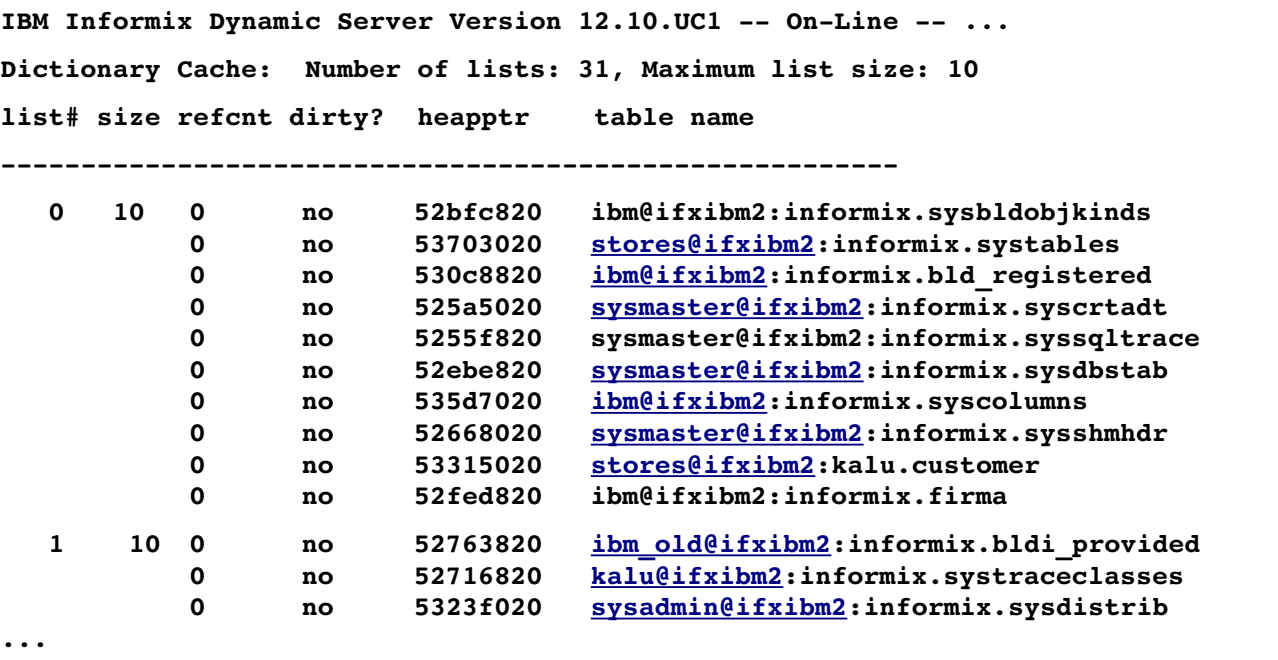

**Total number of dictionary entries: 310**

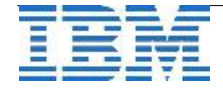

Das Beispiel zeigt, dass alle 310 möglichen Einträge belegt sind und eine Erhöhung der Werte für diesen Cache die Hinzunahme weiterer Werte ermöglichen könnte.

Zur Abschätzung eines optimalen Wertes für die Größe des Dictionary Cache kann man als Richtwert die Anzahl der aktiv genutzten Tabellen bzw. Fragmente zählen. Dieser Wert ist annähernd die zu erwartende Anzahl der Einträge im laufenden System. Je Liste sollten bis zu 20 Einträge vorhanden sein (DD\_HASHMAX). Damit lässt sich ein grober Wert für **DD\_HASHSIZE** ermitteln, indem man die zu erwartende Anzahl an Einträgen durch den Wert von **DD\_HASHMAX** teilt.

Beispiel:

1042 Werte werden erwartet (Tabellen + Indices) 1042 / 20 (DD\_HASHMAX) = 52,1 (DD\_HASHSIZE) Als Wert für DD\_HASHSIZE würden sich dann die Werte 59, 61, 67 oder 71 anbieten, da auf Grund der Verteilungsfunktion der Wert für DD\_HASHSIZE möglichst eine Primzahl sein sollte.

In der aktuellen Version 12.1 lassen sich die Werte für DD\_HASHMAX und DD HASHSIZE noch nicht mittels "onmode -wf" ändern, so dass für dieses Feintuning ein Neustart der Instanz erforderlich ist.

## **TechTipp: ONSTAT -g dic <tablename>**

Der Aufruf des "onstat -g dic" liefert bei zusätzlicher Angabe eines Tabellennamens weitere Informationen zum Inhalt des Dictionary. So werden z.B. die Rechte auf der Tabelle und den Spalten, die Namen und Längen der Spalten, sowie Informationen über die Indices mit ausgegeben.

```
Beispiel:
```
onstat -g dic customer

```
Dictionary entry for table: customer [hashes to list#: 76] 
ddt_tabfullname: stores@ifxibm2:kalu.customer 
ddt_partnum:  3145987 ddtabaddress:  53315038 
ddt_fextsize:  16 ddt_nextsize:  16 ddt_locklevel: 2 
ddt_flag:  2147483648 ddt_flag2:  0 ddt_ps:  0 ddt_row:  53315020 
ddt_altcount:  94 ddt_ncols:  10 
ddt_rowsize:  134 ddt_nallidxs:  2 ddt_nindexes: 2  ddt_type: T 
ddt_nrows:  28 ddt_npused:  2 ddt_tabid:  100 
ddt_majversion: 106 ddt_minversion: 16 ddt_perms:  5331e3e0 
Table Permissions: 
Userthread <marion > has <s-i----->
Userthread <carmen                          > has <sui—a> 
Userthread <kalu                            > has <SU IDXAR> 
…
```
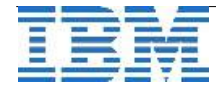

```
Column Descriptors: 
ddc_name:  customer_num ddc_colno:  1 ddc_default:  0 
ddc_flags:  8388608 ddc_type:  262 ddc_xid:  0 ddc_start:  0 
ddc_len:  4 ddc_nunique:  29 ddc_next:  53315878 
ddc_name:  fname ddc_colno:  2 ddc_default:  0 
ddc_flags:  0 ddc_type:  0 ddc_xid:  0 ddc_start:  4 
ddc_len:  15 ddc_nunique:  0 ddc_next:  533158d0 
…
Darauf folgen weiteren Informationen zur Tabelle:
…
Index Descriptors: 
ddil_name:   100_1 ddil_keylen:  4 ddil_flags:  32776 
ddil_next:  53315314 ddil_colno:  { 1 0 0 0 0 0 0 0 0 0 0 0 0 0 0 0 } 
ddil_count: 1 ddil_frags:  5331e200 
…
Referential Constraints: 
Unique Constraints: 
ddc_constrid:  1 ddc_owner:  kalu ddc_name:  u100_1 
ddc_type:  P ddc_flags:  0 ddc_uindex:  53315170 
ddc_urefc:  0 ddc_selfrefcnt: 0 
ddc_colnml:  { customer_num } 
ddc_state:  E 
ddc_collation:  en_US.819 
Check Constraints: 
ddc_constrid:  1 ddc_owner:  kalu ddc_name:  u100_1 
ddc_type:  C ddc_flags:  32 ddc_checkexp:  533156b0 
…
```
**Triggers:** 

Der Dictionary Cache kann nicht explizit geleert werden, allerdings sorgt der Aufruf eines "update statistics for table <tabname>" dafür, dass die Werte "invalid" werden und bei erneutem Zugriff auf die Tabelle aktualisiert werden.

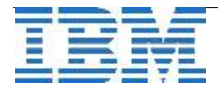

# **TechTipp: ONSTAT -g dsk**

Die Optionen der Space-Optimierung "COMPRESS", "REPACK" und "SHRINK", sind entweder als Task, oder als Anwahlpunkt des OpenAdminTools aufrufbar. Die Auswirkung kann mit dem Befehl "onstat -g dsk" betrachtet werden.

Das folgende Beispiel zeigt die Ausgabe nach dem Aufruf "compress", "repack" und "shrink":

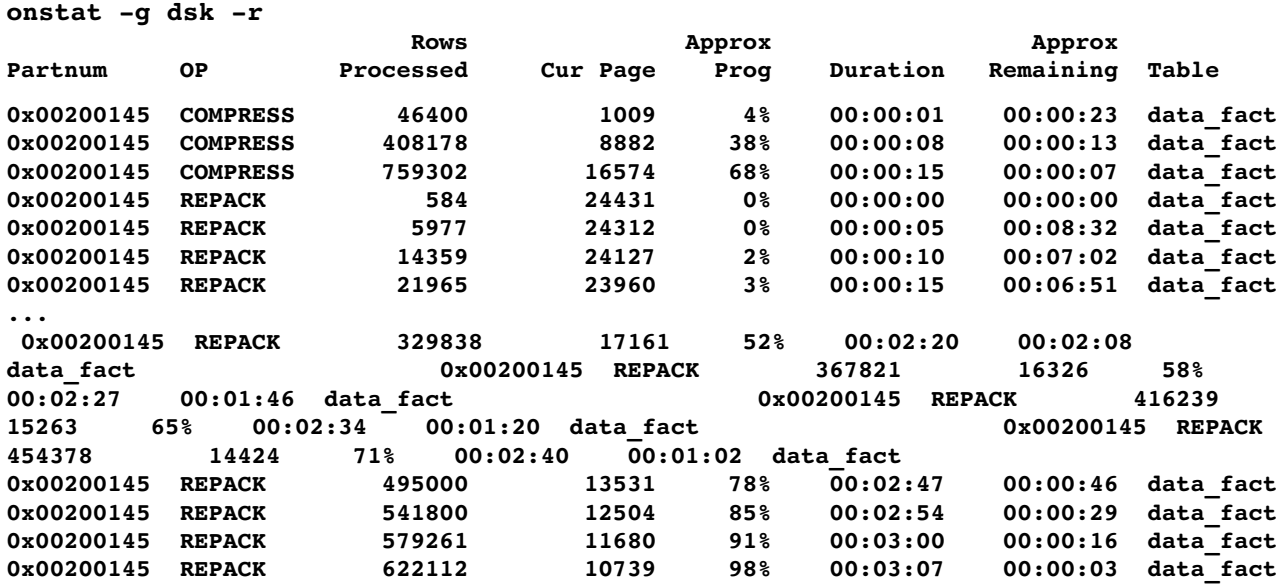

Zu sehen ist der Befehl (OP), die Anzahl der bereits verarbeiteten Zeilen (Rows Processed), die aktuelle Page, auf der gerade die Operation stattfindet, der Fortschritt der Operation in Prozent, die Zeit der Operation, die geschätzte verbleibende Zeit, sowie der Tabellenname. Da die Rückgabe der freigewordenen Extents in Bruchteilen von Sekunden stattfindet, ist dieser Befehl in unserem Beispiel (mit der Wiederholungsrate von 5 Sekunden) nicht zu sehen.

Im OpenAdminTool zeigte sich die Tabelle vor dem Aufruf als:

 $\blacktriangleright$  data fact and Table 1704813

Nach dem Aufruf war zu sehen, dass die geschätzte Komprimierung real zu ca. 50% umgesetzt werden konnte:

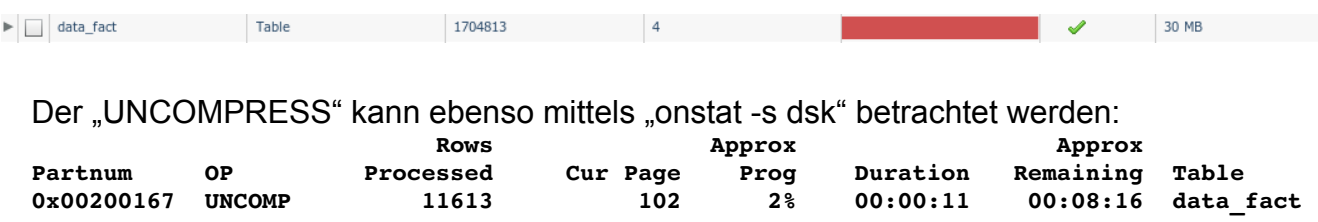

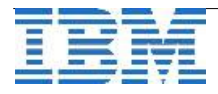

 $\blacksquare$   $\blacksquare$   $\blacks$ 

## WebTipp: Blog "Informix auf Raspberry Pi ähnlicher Hardware"

Die IUG-Veranstaltung in Hamburg am 4. September hatte quasi eine inoffizielle Weltpremiere zu bieten!

Sandor Szabo hatte seine Idee nach unserem letzten Gespräch auf der Infobahn in München umgesetzt und eine Raspberry Pi ähnliche Hardware mit Informix bestückt und dort in einer Demo und einer sehr erstaunlichen Leistung mehr als 200.000 Zeitreihen ausgewertet. Details zum Gerät habe ich leider nicht im Kopf, jedoch ist hängen geblieben, dass das Gerät eine Leistungsaufnahme von 2 Watt, einen 4 GB Flash-Speicher und einen ARMv7-Prozessor mit einem Core besitzt. Das System hatte 512MB Memory.

Die Crew in München hat damit Informix auf die ARM-Architektur übersetzt und das DBMS sogar auf einem Nexus zum Laufen gebracht. Grundlage hierfür ist ein Ubuntu, welches auf Nexus installiert wird (http://goo.gl/3DFHw). Absolut klasse war zudem, dass mit OAT die Daten auf dem Nexus bzw. dem Raspberry Pi ausgelesen wurden. Der SQL-Trace brachte dann ans Licht, was in der Zeitreihenauswertung auf dem Board passierte.

Klar waren die Techies sehr angetan von den Möglichkeiten, die sich daraus ergeben können. Die Crew in München wurde von den Teilnehmern motiviert daran weiter zu arbeiten. Das dies keinen offiziellen Status der IBM besitzt sollte klar sein. Es sind Ideen und zeigt wo Informix zu Einsatz kommen kann und vor allem mit welchen minimalen Mitteln hinsichtlich der Hardware.

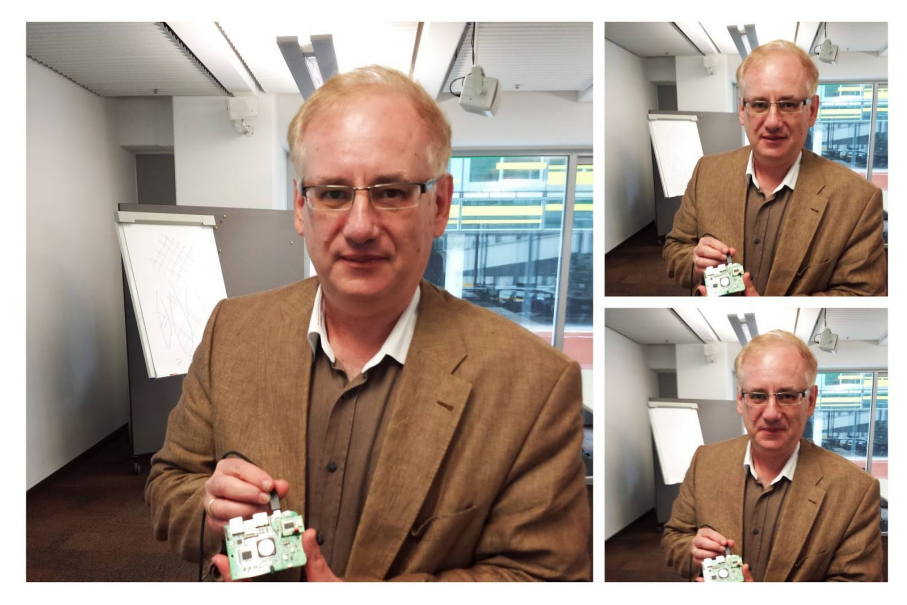

Dieser Beitrag ist im Blog von Erik Stahlhut zu finden, der immer wieder interessante News und Hintergründe beinhaltet. Es lohnt sich dort einmal vorbei zu schauen: <http://estjump.blogspot.de/2013/09/informix-auf-raspberry-pi.html?spref=tw>

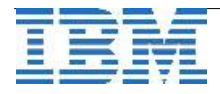

## **Hinweis: Zertifizierung INFORMIX Version 12.10**

Inzwischen wurde die Zertifizierung für INFORMIX aktualisiert, so dass nunmehr auch die Features der Version 12.10 im Test enthalten sind.

Der Test 000-619: IBM Informix 12.10 System Administrator umfasst alle Gebiete der Datenbank, darunter auch Warehouse, Compression, Grid Replication, Primary Storage Manager bis hin zur Mobile Database. Die Abschnitte im Detail:

#### **Section 1 - Installation and Configuration (17%)**

- Determine appropriate connection types and communication protocols
- Plan for Distributed System capabilities
- Determine the number and size and placement of logical and physical logs to accommodate transaction activity
- Set up Operating System files and parameters
- Knowledge of migration and upgrading
- Knowledge of installation options
- Knowledge of activation of built-in technologies
- Knowledge of Dynamic and automatic configuration parameters
- Understanding different operating modes
- Knowledge of data movement utilities
- Knowledge of Mobile database

### **Section 2 - Space Management (11%)**

- Configure and manage dbspaces and sbspaces
- Knowledge of Online Table Management
- Knowledge of dynamic storage
- Knowledge of pro-active/reactive space allocation
- Knowledge of fragmentation and database design
- Knowledge of compression

### **Section 3 - System Activity Monitoring and Troubleshooting (13%)**

- Monitor and isolate problems using system databases
- Monitor the message log file for abnormal activity
- Use the Informix utilities to view information about the database server
- Use the admin API to view information about the database server
- SQL concurrency and locking

### **Section 4 - Performance Tuning (16%)**

- Configure shared memory parameters
- Best practices for logical and physical design of dbspaces
- Utilize Parallel Database Query (PDQ) to optimize query performance
- Use UPDATE STATISTICS to achieve optimal performance
- Manage network parameters for optimal communication performance
- Knowledge of DSS vs OLTP tuning differences

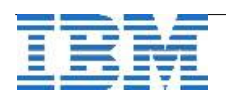

- Manage temporary tables and files
- Knowledge of autonomic features of the engine

#### **Section 5 - OAT and Database Scheduler (4%)**

- Knowledge of general OAT functionality
- Understanding, using and administering tasks and sensors

### **Section 6 - Backup and Restore (10%)**

- Understand the different backup and restore tools, functionality, and levels
- Configure Onbar parameters for optimal backup and restore performance
- Configure ontape parameters for optimal backup and restore performance
- Knowledge of archecker functionality
- Understanding various restore options
- Understanding and using Informix Primary Storage Manager (PSM)

### **Section 7 - Replication and High Availability (16%)**

- Demonstrate the ability to manage and configure ER
- Demonstrate the ability to manage and configure GRID
- Demonstrate the ability to manage and configure an H/A cluster
- Demonstrate knowledge of Connection Manager
- Demonstrate the ability to manage and use ifxclone
- Knowledge of new replication and H/A cluster features
- Performing rolling application and database software upgrades

### **Section 8 - Warehousing (4%)**

- Knowledge of general warehousing functionality in the engine
- Knowledge of Informix Warehouse Accellerator (IWA)

### **Section 9 - Security (9%)**

- Knowledge of Non OS users
- Knowledge of auditing
- Knowledge of trusted context and trusted connections
- Knowledge of authentication and authorization
- Knowledge of privileges and roles
- Demonstrate knowledge of session, replication and ondisk encryption

Weitere Informationen, sowie Hinweise zur Vorbereitung finden Sie unter: [http://www.ibm.com/certify/tests/ovr619.shtml](http://www-03.ibm.com/certify/tests/ovr619.shtml)

Da die meisten der neuen Themen bereits auch im Informix Newsletter vorgestellt wurden, empfiehlt es sich als Vorbereitung in einem der Archive die Beispiele anzusehen.

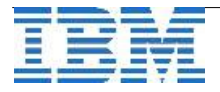

## **TERMIN: Infobahn Österreich am 18.September in Wien**

IBM Informix – die Legende lebt.

Nach wie vor steht die Informix Datenbanklösung für Zuverlässigkeit, Schnelligkeit, Skalierbarkeit und Hochverfügbarkeit, wird ständig weiterentwickelt und verbessert. Damit Sie als Anwender mit den wechselnden Anforderungen des heutigen Geschäftsumfelds auch weiterhin souverän Schritt halten können.

Was gibt es Neues in der Version IBM Informix 12.1 - Seien Sie gespannt!

#### Der **kostenfreie eintägige Workshop** findet am

**18.09.2013 im IBM Client Center in Wien**

von 9:30 - 17:30 statt.

Die Website **[ibm.com/events/at/informix](http://www.ibm.com/events/at/informix)** beinhaltet alle Informationen zur Veranstaltung, die Agenda und den entsprechenden Anmeldelink.

Hier die vorgesehene Agenda:

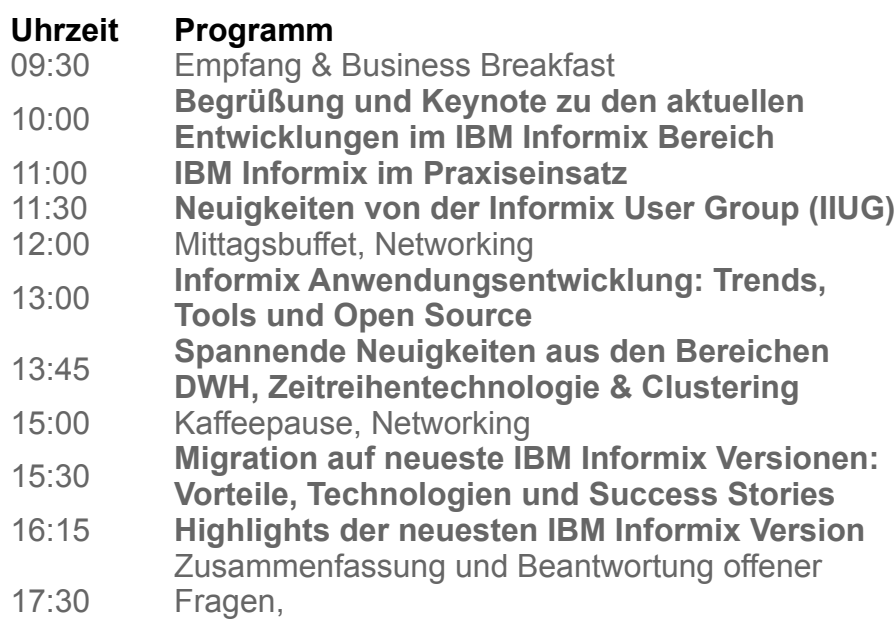

Ende der Veranstaltung

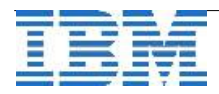

## **TERMIN: Informix Bootcamps in Ehningen (mit Zertifizierungstest)**

Im September finden in Ehningen zwei Informix Bootcamps statt. Vom 23. bis 24.9.2013 werden die Neuheiten in Informix 12.1 vorgestellt. Das Thema des Bootcamps von 25. bis zum 27.9.2013 ist Hochverfügbarkeit mit Informix. Hands-On-Übungen erlauben eine Vertiefung des Stoffes. Am Ende des zweiten Bootcamps kann kostenlos ein Zertifizierungstest abgelegt werden.

Die Anmeldung zum Bootcamp erfolgt über folgenden Link: [https://www.ibm.com/developerworks/community/wikis/home?lang=en#/wiki/Information](https://www.ibm.com/developerworks/community/wikis/home?lang=en#/wiki/Information%20Management/page/Informix%20Bootcamp)  [Management/page/Informix Bootcamp](https://www.ibm.com/developerworks/community/wikis/home?lang=en#/wiki/Information%20Management/page/Informix%20Bootcamp)

Beide Bootcamps werden in englischer Sprache abgehalten. Hier die Agenda für die fünf Tage:

#### Day 1 (Informix Bootcamp)

- Welcome (15 min)
- Informix Fundamentals (60 min)
- Informix Database Administration (75 min)
- Lunch Break
- Informix Database Administration (Hands On) (60 min)
- Informix Performance Tuning and Troubleshooting (75 min)
- Informix Performance Tuning (Hands On) (60 min)

#### Day 2 (Informix Bootcamp)

- Informix Security (45 min)
- Informix Security (Hands On) (45 min)
- Upgrading and Migrating Informix Databases (45 min)
- Upgrading and Migrating Informix Databases (Hands On) (45 min)
- Lunch Break
- Informix 12.1 Feature Spotlight (60 min)
- Informix Embeddability (45 min)
- Informix Embeddability (Hands On) (60 min)

#### Informix HA bootcamp Agenda:

#### Day 3

- Welcome (15 min)
- Introduction to Enterprise Replication (90 min)
- New Features in Enterprise Replication (60 min)
- Lunch Break
- Tuning and Troubleshooting Enterprise Replication (60 min)
- Enterprise Replication (LAB) (120 min)

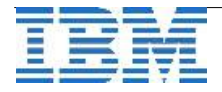

#### Day 4

- Informix High-Availability Data Replication (75 min)
- Informix High-Availability Data Replication (LAB) (90 min)
- Lunch Break
- Informix Continuous Availability Feature (60 min)
- Informix Flexible Grid (75 min)
- Informix Flexible Grid (LAB) (60 min)

#### Day 5

- Informix Connection Manager & Workload Distribution (75 min)
- Informix Connection Manager Lab (LAB) (90 min)
- Lunch Break
- Disaster Recovery Planning/Implementation (75 min)
- Disaster Recovery Planning/Implementation (Hands On) (90 min)
- Informix Mastery Test / Product Certification (90 min) Free for participants

# **Hinweis: IBM Software Service Shop – Informix Services Shopping**

Kennen Sie schon die Seite zum IBM Software Services Shopping ?

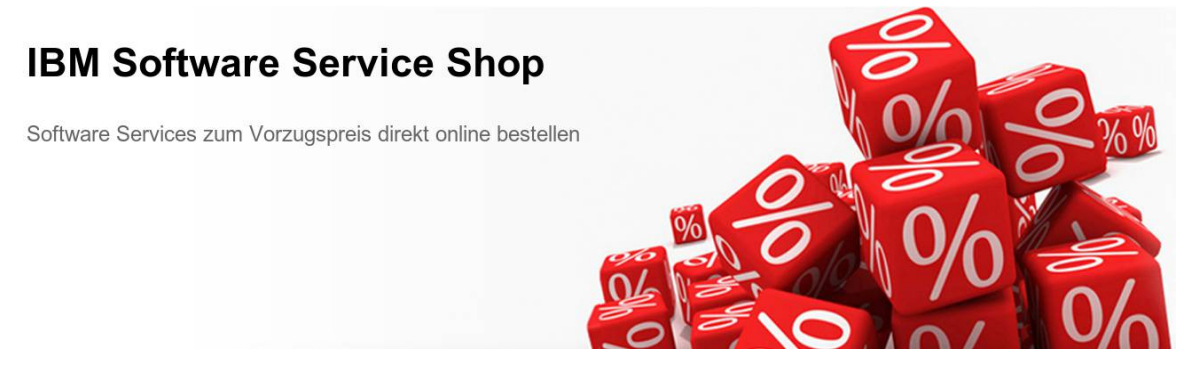

Dort finden Sie im Bereich INFORMIX aktuell die Services:

#### • **INFORMIX Remote Health-Check**

### • **INFORMIX vor Ort Health Check**

Weitere standardisierte Services sind in Vorbereitung. Besuchen Sie uns unter:

[www.ibm.com/de/softwareserviceshop](http://www.ibm.com/de/softwareserviceshop) dort erfahren Sie mehr Details zu den Angeboten.

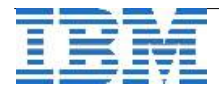

## **Anmeldung / Abmeldung / Anmerkung**

Der Newsletter wird ausschließlich an angemeldete Adressen verschickt. Die Anmeldung erfolgt, indem Sie eine Email mit dem Betreff "**ANMELDUNG**" an **[ifmxnews@de.ibm.com](mailto:ifmxnews@de.ibm.com)** senden.

Im Falle einer Abmeldung senden Sie "ABMELDUNG" an diese Adresse.

Das Archiv der bisherigen Ausgaben finden Sie zum Beispiel unter:

<http://www.iiug.org/intl/deu> [http://www.iug.de/index.php?option=com\\_content&task=view&id=95&Itemid=149](http://www.iug.de/Informix/techn_news.htm) <http://www.informix-zone.com/informix-german-newsletter> <http://www.drap.de/link/informix> <http://www.nsi.de/informix/newsletter> [http://www.bytec.de/de/software/ibm\\_software/newsletter/](http://www.bytec.de/de/software/ibm_software/newsletter/) <http://www.cursor-distribution.de/index.php/aktuelles/informix-newsletter> <http://www.listec.de/Newsletter/IBM-Informix-Newsletter/View-category.html> <http://www.bereos.eu/software/informix/newsletter/>

Die hier veröffentlichten Tipps&Tricks erheben keinen Anspruch auf Vollständigkeit. Da uns weder Tippfehler noch Irrtümer fremd sind, bitten wir hier um Nachsicht falls sich bei der Recherche einmal etwas eingeschlichen hat, was nicht wie beschrieben funktioniert.

### **Die Autoren dieser Ausgabe**

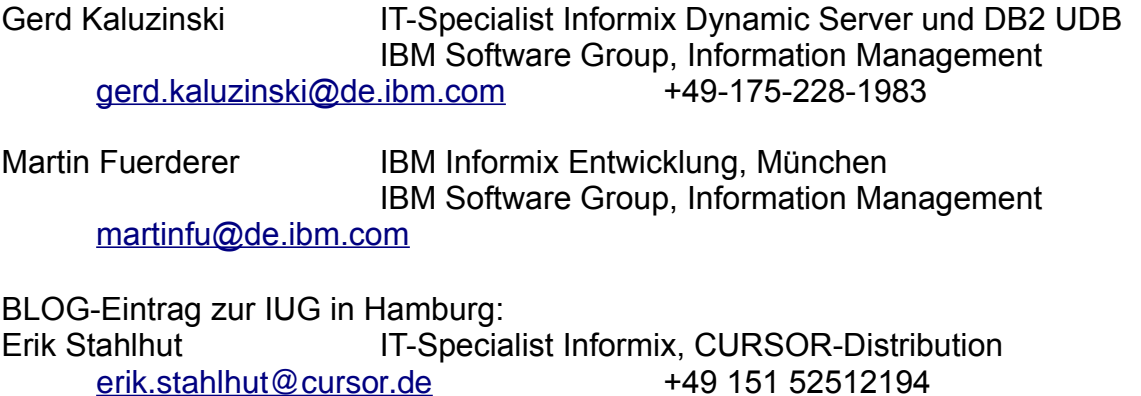

Die Versionsinfo stammt aus dem Versions-Newsletter der CURSOR Software AG <http://www.cursor-distribution.de/download/informix-vinfo>

Sowie unterstützende Teams im Hintergrund.

Fotonachweis: Gerd Kaluzinski (Sandskulpturen Rorschach – Bodensee 2013)

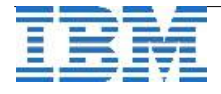